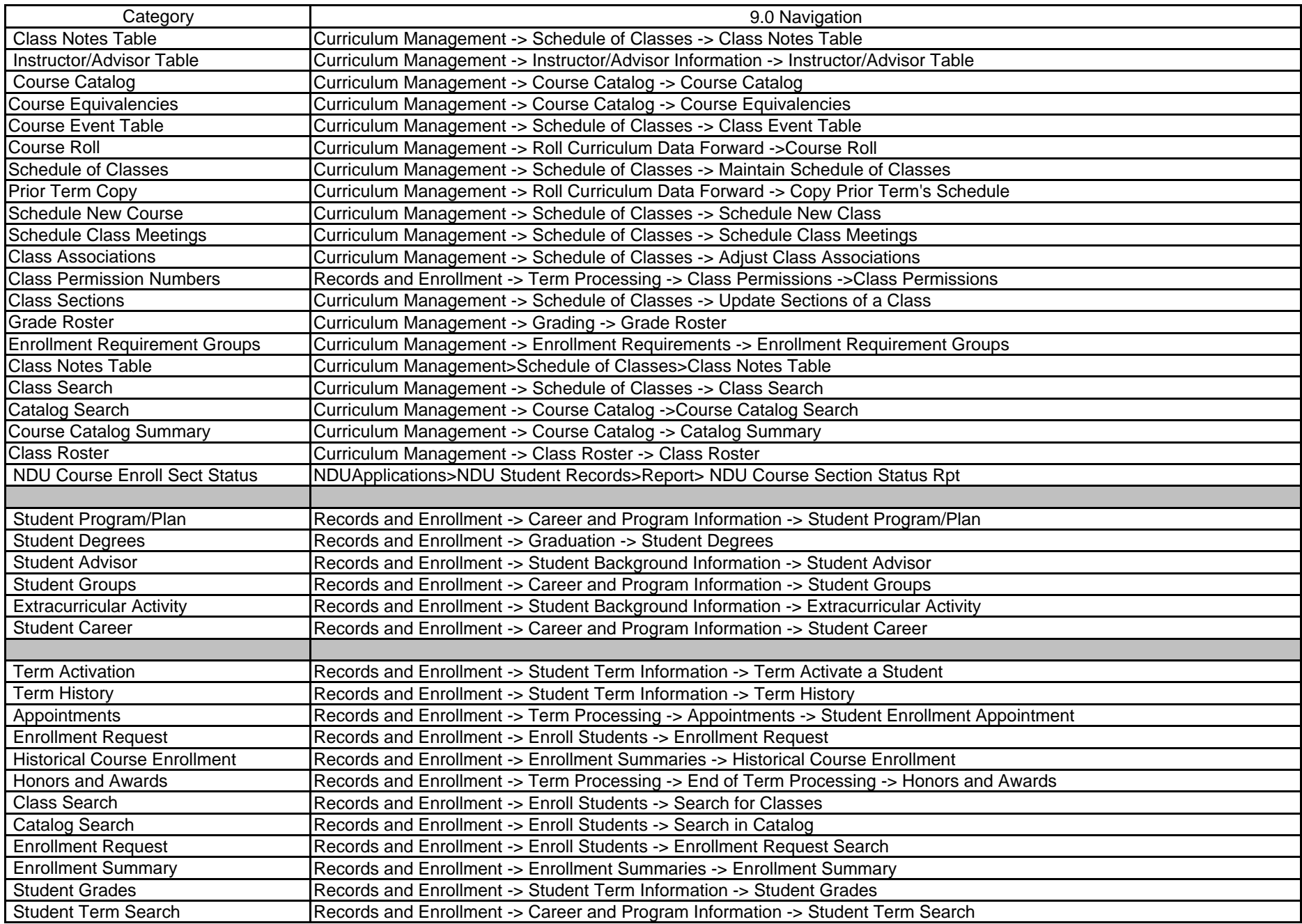

9.0 Navigation

| Category                          | 9.0 Navigation                                                                                                 |
|-----------------------------------|----------------------------------------------------------------------------------------------------|
| <b>Transcript Request</b>         | Records and Enrollment -> Transcripts -> Transcript Request                                                    |
| <b>Study List Print</b>           | Records and Enrollment>Enrollment Summaries>Enrollment Summary                                                 |
|                                   |                                                                                                    |
| Education                         | Records and Enrollment -> Transfer Credit Evaluation -> External Education                                     |
| <b>Test Results</b>               | Records and Enrollment -> Transfer Credit Evaluation -> Test Results                                           |
| <b>Course Credits</b>             | Records and Enrollment -> Transfer Credit Evaluation -> Course Credits - Automated                             |
| <b>Course Credits - Manual</b>    | Records and Enrollment -> Transfer Credit Evaluation -> Course Credits - Manual                                |
| <b>Test Credits</b>               | Records and Enrollment -> Transfer Credit Evaluation -> Test Credits - Automated                               |
| <b>Test Credits - Manual</b>      | Records and Enrollment -> Transfer Credit Evaluation -> Test Credits - Manual                                  |
| <b>Other Credits</b>              | Records and Enrollment -> Transfer Credit Evaluation -> Other Credits - Manual                                 |
| <b>Transfer Credit Summary</b>    | Records and Enrollment -> Transfer Credit Evaluation -> Transfer Credit Summary                                |
| <b>Transfer Evaluation Report</b> | Records and Enrollment -> Transfer Credit Evaluation -> Transfer Evaluation Report                             |
|                                   |                                                                                                    |
| Names                             | Campus Community -> Personal Information -> Biographical (Student) -> Names                                    |
| Addresses                         | Campus Community -> Personal Information -> Biographical (Student) -> Addresses/Phones -> Addresses            |
| Electronic Addresses              | Campus Community -> Personal Information -> Biographical (Student) -> Addresses/Phones -> Electronic Addresses |
| Phones                            | Campus Community -> Personal Information -> Biographical (Student) -> Addresses/Phones -> Phones               |
| Ethnicity                         | Campus Community -> Personal Information -> Biographical (Student) -> Personal Attributes -> Ethnicity         |
| <b>Address Search</b>             | Campus Community -> Personal Information -> Address Search                                                     |
| Search/Match                      | Campus Community -> Personal Information -> Search/Match                                                       |
| <b>Residency Data</b>             | Campus Community -> Personal Information -> Identification (Student) -> Residency Data                         |
| <b>Extracurricular Activities</b> | Campus Community -> Personal Information -> Participation Data (Student) -> Extracurricular Activities         |
| Decedent Data                     | Campus Community -> Personal Information -> Biographical (Student) -> Personal Attributes -> Decedent Data     |
| Service Indicator Data            | Campus Community -> Service Indicators -> Manage Service Indicators                                            |
| <b>FERPA</b>                      | Campus Community -> Personal Information -> Biographical (Student) -> Student FERPA -> FERPA                   |
| <b>FERPA Display</b>              | Campus Community -> Personal Information -> Biographical (Student) -> Student FERPA -> Review FERPA Display    |
| <b>Active Service Indicators</b>  | Campus Community -> Service Indicators -> Active Service Indicators                                            |
| <b>Applicant Progression</b>      | Student Admissions > Applicant Summaries > Applicant Progression                                               |
| BioDemo                           | Campus Community > Personal Information > Biographical > Add/Update a Person                                   |
|                                   |                                                                                                    |

9.0 Navigation

 $\overline{\phantom{a}}$ 

 $\overline{\phantom{a}}$ 

9.0 Navigation

 $\overline{\phantom{a}}$ 

 $\begin{array}{c} \hline \end{array}$ 

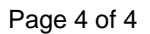